## **Поиск организации в Устройствах самообслуживания**

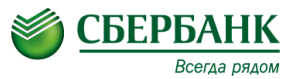

1. Вставить карту, ввести пин-код и в главном меню выбрать «Платежи в нашем регионе»

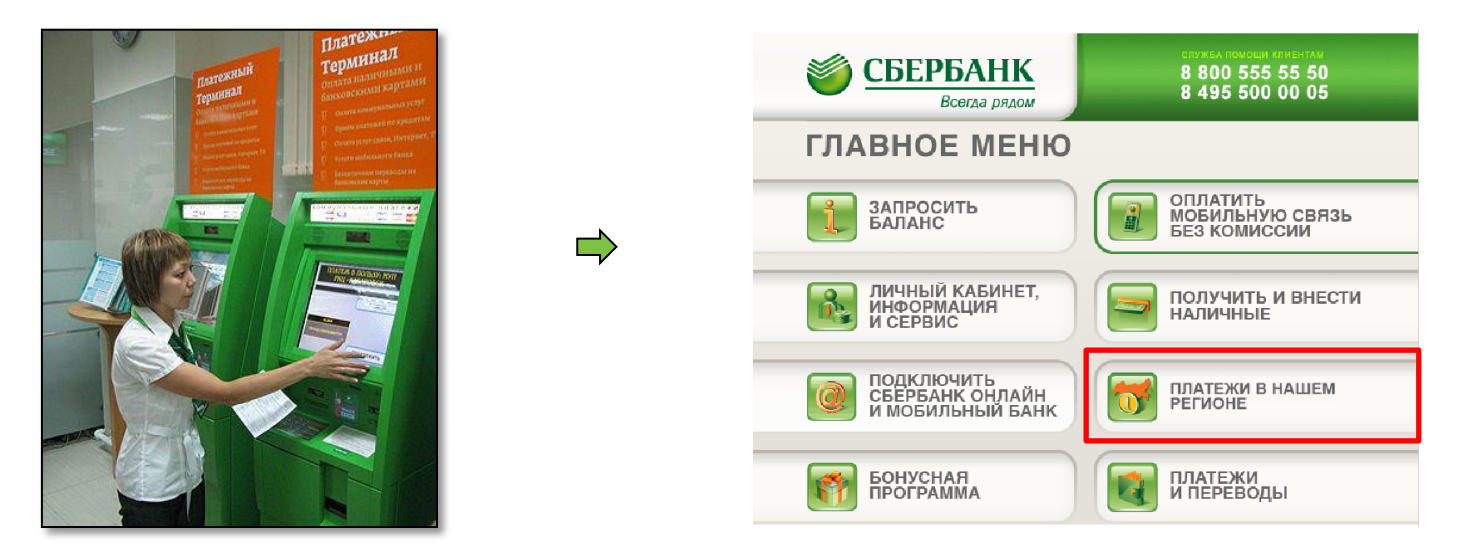

2. В случае оплаты наличными необходимо выбрать одну из кнопок на первом экране устройства самообслуживания. (далее УС)

## ПЛАТЕЖИ НАЛИЧНЫМИ **PAYMENT BY CASH**

## **Поиск организации в Устройствах самообслуживания**

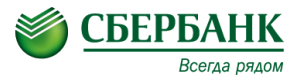

3. При отсутствии организации в основной категории необходимо выбрать «Поиск организации»

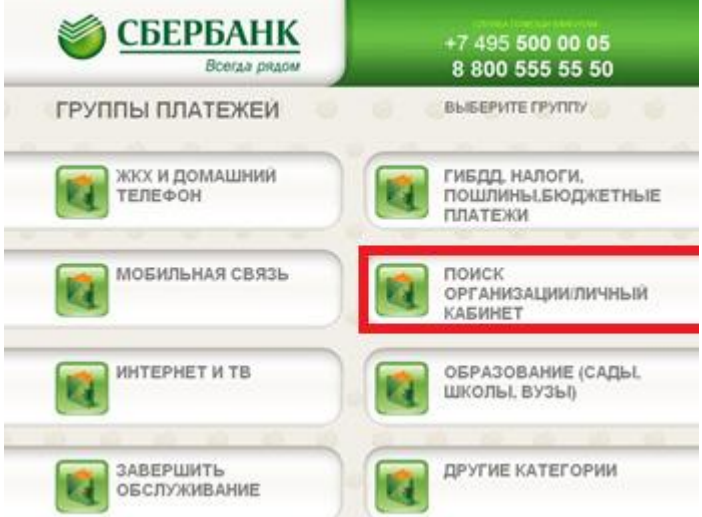

4. Поиск доступен как по реквизитам, так и по наименованию организации

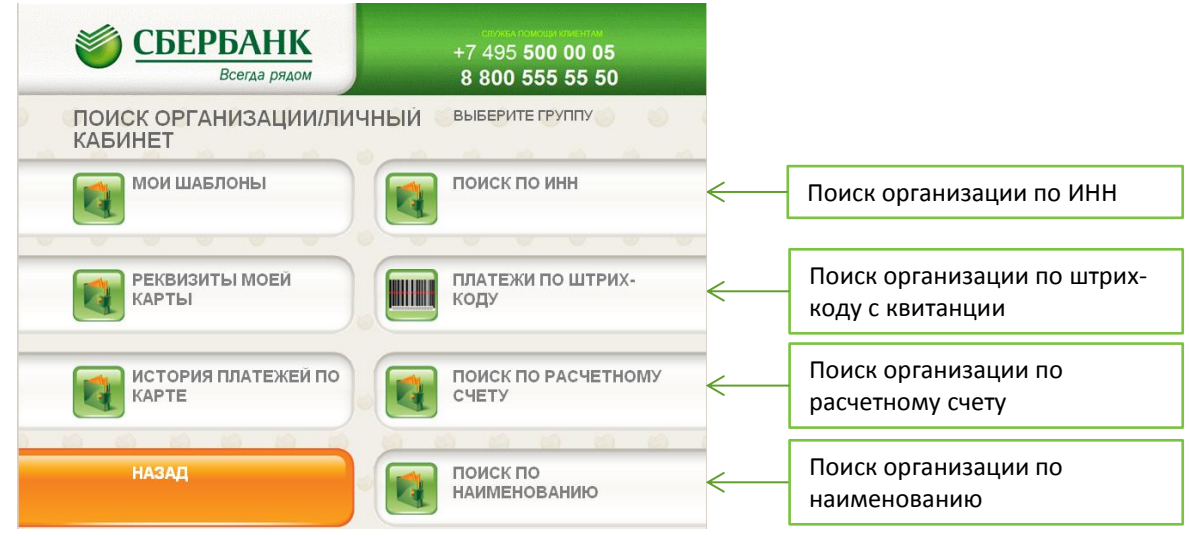